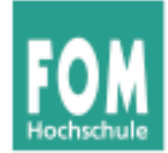

# **Betriebssysteme**

### WS 2015/16

## **Dr. Hans-Georg Eßer**

### **Foliensatz T:**

- Dateisysteme
- Zugriffsrechte

v1.0, 2015/04/27

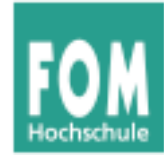

# **Übersicht: BS Praxis und BS Theorie**

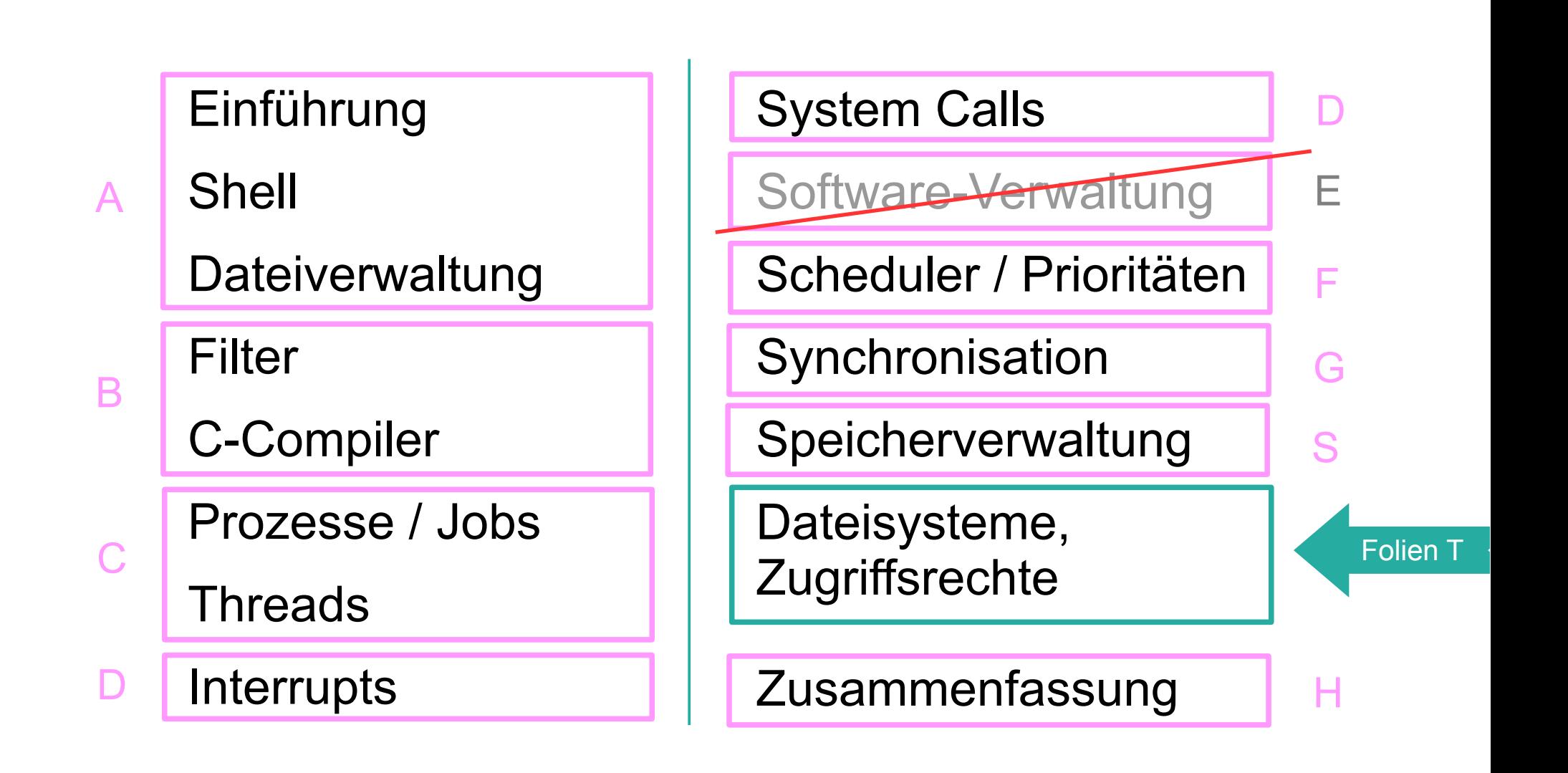

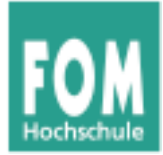

# **Dateisysteme**

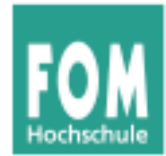

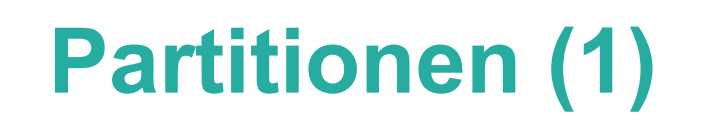

- Linux (und andere BS) unterteilen Festplatten in Partitionen
	- traditionell: vier Partitionen
		- Anfang, Ende, Größe: in Partitionstabelle im MBR (Master Boot Record)
		- Bezeichnung: **primäre Partitionen**
	- falls mehr nötig: eine der vier Partitionen zur **erweiterten** Partition machen
	- darin: **logische Partitionen**

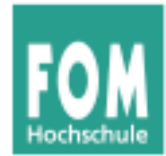

- Windows vergibt für jede (Windows)-Partition einen Laufwerksbuchstaben (C:, D: etc.)
	- unabhängig von Status primär/logisch
	- Reihenfolge kann wechseln
- Linux verwendet Bezeichnungen, die sich aus
	- Typ der Platte (IDE, SCSI)
	- Gerätenummer
	- Partitionsnummer

zusammensetzen (sda1 = SCSI disk a, part. 1)

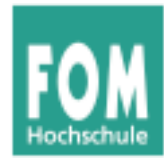

- Festplatten
	- sda, sdb, sdc, ...: SCSI und moderne SATA
	- hda, hdb, hdc, ...: klassische IDE
- Partitionen
	- 1, 2, 3, 4: primäre Partitionen
	- 5, 6, 7, ...: logische Partitionen (dann muss mind. eine der primären Part. eine erweiterte sein)
- Zugriff über Gerätedateien:
	- sda3  $\rightarrow$  /dev/sda3

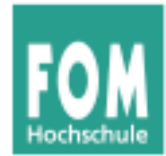

• Gerätedateien erzeugen moderne Linux-Versionen dynamisch:

esser@dissdevel:~\$ **ls -l /dev/sd\*** brw-rw---- 1 root disk 8, 0 2. Jun 17:15 /dev/sda brw-rw---- 1 root disk 8, 1 2. Jun 17:15 /dev/sda1 brw-rw---- 1 root disk 8, 2 2. Jun 17:15 /dev/sda2 brw-rw---- 1 root disk 8, 5 2. Jun 17:15 /dev/sda5

• in alten Linux-Versionen: große Mengen an passenden Gerätedateien statisch erzeugt

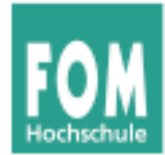

# • Typische Partitionierung

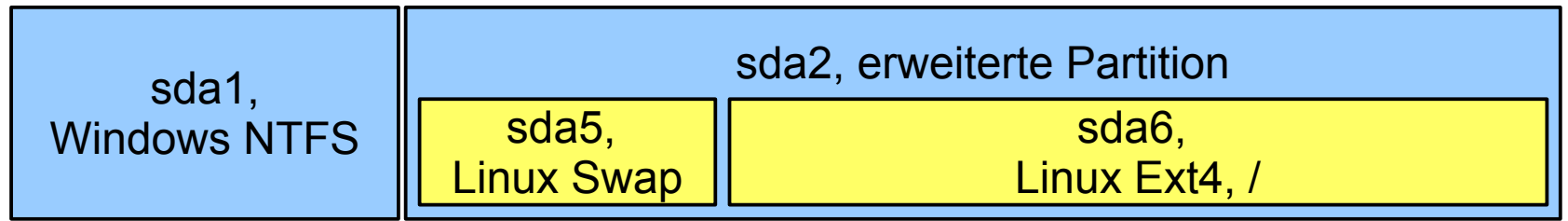

- sda1: 1. primäre Partition: Windows, NTFS ("Laufwerk C:")
- sda2: erweiterte Partition, enthält logische
- sda5: 1. logische Partition: Linux, Swap
- sda6: 2. logische Partition: Linux, Ext4

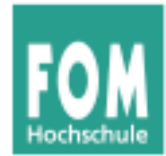

# **Partitionen (6)**

- Arbeiten mit Gerätedateien
	- head /dev/sda1 gibt Anfang der Partition sda1 aus
	- dd if=/dev/sda1 of=/tmp/image.dat erzeugt 1:1-Kopie der Partition sda1 in Datei, if=input file, of=output file
	- fdisk /dev/sda bearbeitet Partitionstabelle der Festplatte sda
	- mkfs.ext3 /dev/sda7 formatiert Partition sda7 mit Ext3-Dateisystem

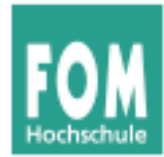

# **Partitionen (7)**

# • Partitionieren unter Linux

- fdisk: Standard-Tool
- cfdisk: "grafisches" Tool

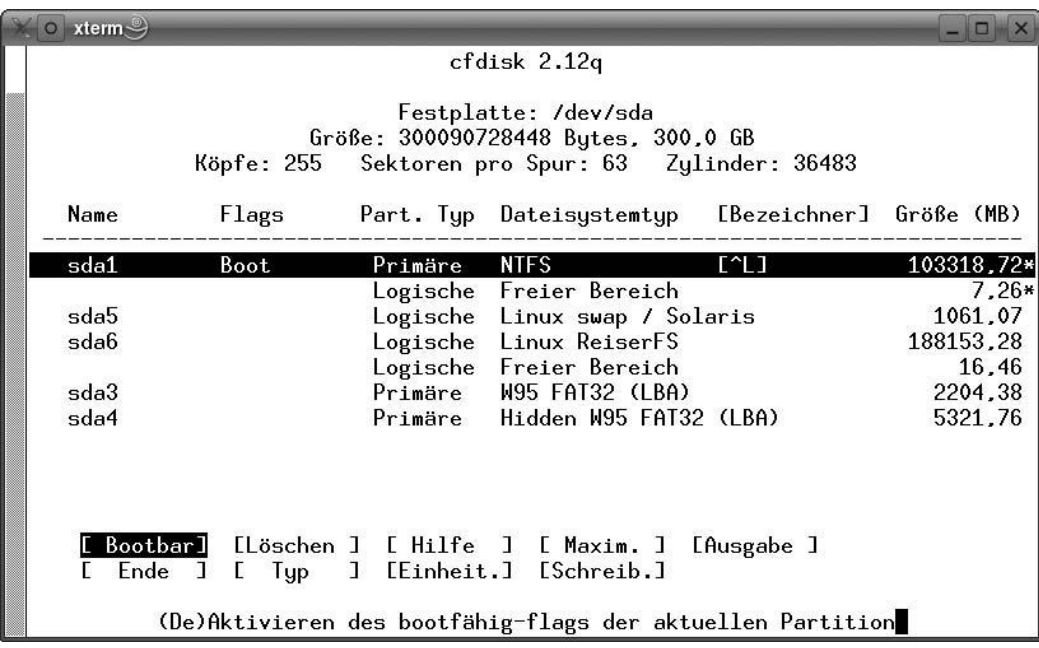

• sfdisk: für Skript-gesteuertes Partitionieren

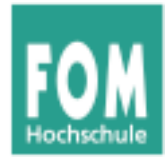

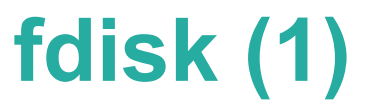

#### **Partitionsliste anzeigen**

server:~# **fdisk -l**

Disk /dev/sda: 10.7 GB, 10694426624 bytes 255 heads, 63 sectors/track, 1300 cylinders Units = cylinders of  $16065 * 512 = 8225280$  bytes Sector size (logical/physical): 512 bytes / 512 bytes I/O size (minimum/optimal): 512 bytes / 512 bytes Disk identifier: 0x000ce798

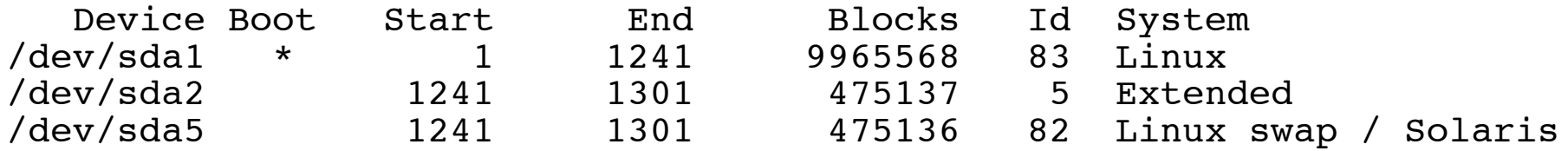

### **Platte partitionieren**

server:~# **fdisk /dev/sda**

Command (m for help): \_

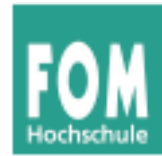

- $p -$  zeigt die Partitionstabelle (wie in  $fdisk -1$  /dev/sda).
- $\cdot$  n legt eine neue Partition an; fragt Partitionstyp, Nummer der Partition und Größe ab.
- $\cdot t$  Ändert den Typ einer Partition. Nach dem Aufruf des Kommandos erhalten Sie mit dem Kommando L eine Übersicht über die fdisk bekannten Partitionstypen.
- $\bullet$  d Löscht eine Partition.
- $\bullet$  w schreibt die von Ihnen überarbeitete Partitionstabelle. Danach beendet sich fdisk.
- q Programm beendet sich, ohne die Partitionstabelle zu ändern.
- $\bullet$  m Menü, in dem alle Befehle aufgeführt sind, nur in Englisch und noch ein paar mehr.

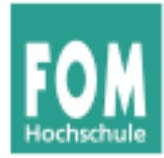

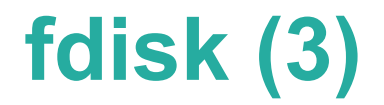

#### **Neue primäre Partition erzeugen**

```
Command (m for help): n
Command action
   e extended
   p primary partition (1-4)
p
Partition number (1-4): 2
First cylinder (1241-1300, default 1241): 
Using default value 1241
Last cylinder, +cylinders or +size{K,M,G} (1241-1300, default 1300):
Using default value 1300
Command (m for help): p
Disk /dev/sda: 10.7 GB, 10694426624 bytes
255 heads, 63 sectors/track, 1300 cylinders
Units = cylinders of 16065 * 512 = 8225280 bytes
Sector size (logical/physical): 512 bytes / 512 bytes
I/O size (minimum/optimal): 512 bytes / 512 bytes
Disk identifier: 0x000ce798
  Device Boot Start End Blocks Id System
/dev/sda1 * 1241 9965568 83 Linux<br>1241 1290 125658 83 Linux
                  1241 1300 475658
```
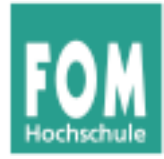

# **fdisk (4)**

#### **Neue erweiterte Partition erzeugen**

```
Command (m for help): n
Command action
   e extended
   p primary partition (1-4)
e
Partition number (1-4): 2
First cylinder (1241-1300, default 1241): 
Using default value 1241
Last cylinder, +cylinders or +size{K,M,G} (1241-1300, default 1300):
Using default value 1300
Command (m for help): p
Disk /dev/sda: 10.7 GB, 10694426624 bytes
255 heads, 63 sectors/track, 1300 cylinders
Units = cylinders of 16065 * 512 = 8225280 bytes
Sector size (logical/physical): 512 bytes / 512 bytes
I/O size (minimum/optimal): 512 bytes / 512 bytes
Disk identifier: 0x000ce798
  Device Boot Start End Blocks Id System
/dev/sda1 * 1241 9965568 83 Linux<br>/dev/sda2 1241 1300 475658 5 Exten
                   1241 1300 475658 5 Extended
```
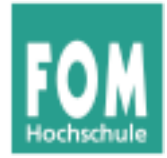

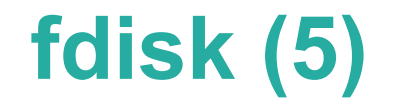

#### **Neue logische Partition erzeugen**

```
Command (m for help): n
Command action
   1 logical (5 or over) \blacktriangleleft p primary partition (1-4)
l
First cylinder (1241-1300, default 1241): 
Using default value 1241
Last cylinder, +cylinders or +size{K,M,G} (1241-1300, default 1300): 1260
Command (m for help): p
Disk /dev/sda: 10.7 GB, 10694426624 bytes
255 heads, 63 sectors/track, 1300 cylinders
Units = cylinders of 16065 * 512 = 8225280 bytes
Sector size (logical/physical): 512 bytes / 512 bytes
I/O size (minimum/optimal): 512 bytes / 512 bytes
Disk identifier: 0x000ce798
Device Boot Start End Blocks Id System<br>
19965568 83 Linux 19965568 23 Linux
            * 1 1241 9965568 83 Linux
/dev/sda2 1241 1300 475658 5 Extended
/dev/sda5 1241 1260 154326+ 83 Linux
                                               Auswahl geändert, weil es 
                                               jetzt eine erweiterte 
                                               Auswani geandert, well es<br>jetzt eine erweiterte<br>Partition gibt!
```
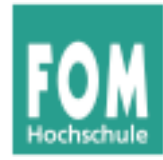

## **fdisk (6)**

```
Command (m for help): t
Partition number (1-5): 1
Hex code (type L to list codes): L
```
#### 0 Empty 24 NEC DOS 81 Minix / old Lin bf Solaris 1 FAT12 39 Plan 9 82 Linux swap / So c1 DRDOS/sec (FAT-2 XENIX root 3c PartitionMagic 83 Linux c4 DRDOS/sec (FAT-XENIX usr 40 Venix 80286 84 OS/2 hidden C: c6 DRDOS/sec (FAT-<br>FAT16 <32M 41 PPC PReP Boot 85 Linux extended c7 Syrinx 4 FAT16 <32M 41 PPC PReP Boot 85 Linux extended c7 Syrinx 5 Extended 42 SFS 86 NTFS volume set da Non-FS data 6 FAT16 4d QNX4.x 87 NTFS volume set db CP/M / CTOS / .<br>7 HPFS/NTFS 4e ONX4.x 2nd part 88 Linux plaintext de Dell Utility 7 HPFS/NTFS 4e QNX4.x 2nd part 88 Linux plaintext de Dell Utility<br>8 AIX 4f ONX4.x 3rd part 8e Linux LVM df BootIt 8 AIX 4f QNX4.x 3rd part 8e Linux LVM df BootIt AIX bootable 50 OnTrack DM 93 Amoeba e1 DOS access of the Samoeba e1 DOS access of the Samoeba BBT e3 DOS R/O a OS/2 Boot Manag 51 OnTrack DM6 Aux 94 Amoeba BBT e3 DOS R/O b W95 FAT32 52 CP/M 9f BSD/OS e4 SpeedStor<br>c W95 FAT32 (LBA) 53 OnTrack DM6 Aux a0 IBM Thinkpad hi eb BeOS fs c W95 FAT32 (LBA) 53 OnTrack DM6 Aux a0 IBM Thinkpad hi eb e W95 FAT16 (LBA) 54 OnTrackDM6 a5 FreeBSD ee GPT f W95 Ext'd (LBA) 55 EZ-Drive a6 OpenBSD ef EFI (FAT-12/16/ Golden Bow a7 NeXTSTEP f0 Linux/PA-RISC b 11 Hidden FAT12 5c Priam Edisk a8 Darwin UFS f1 SpeedStor<br>12 Compag diagnost 61 SpeedStor a9 NetBSD f4 SpeedStor 12 Compaq diagnost 61 SpeedStor a9 NetBSD f4 SpeedStor<br>14 Hidden FAT16 <3 63 GNU HURD or Sys ab Darwin boot f2 DOS secondary Hidden FAT16 <3 63 GNU HURD or Sys ab Darwin boot 12 DOS seconda<br>Hidden FAT16 164 Novell Netware af HFS / HFS+ 11 fb VMware VMFS 16 Hidden FAT16 64 Novell Netware<br>17 Hidden HPFS/NTF 65 Novell Netware 17 Hidden HPFS/NTF 65 Novell Netware b7 BSDI fs 6 FC VMware VMKCORE 18 AST SmartSleep 70 DiskSecure Mult b8 BSDI swap fd Linux raid auto<br>1b Hidden W95 FAT3 75 PC/IX bb Boot Wizard hid fe LANstep 1b Hidden W95 FAT3 75 PC/IX bb Boot Wizard hid fe LANstep<br>1c Hidden W95 FAT3 80 Old Minix be Solaris boot ff BBT 1c Hidden W95 FAT3 80 Old Minix be Solaris boot ff BBT 1e Hidden W95 FAT1

### **Partitionstypen**

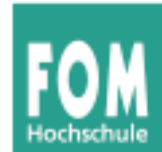

- Einfaches Anlegen einer neuen Partition macht diese noch nicht benutzbar
- Partition muss man vor erster Nutzung **formatieren** (= mit einem **Dateisystem** versehen)
- Kommando allgemein: mkfs (make filesystem)
	- mkfs -t *TYP* /dev/GERÄT
	- ruft spezialisiertes Tool mkfs.*TYP* (z. B. mkfs.ext3) auf

root@dissdevel:/# **ls /sbin/mkfs\*** /sbin/mkfs /sbin/mkfs.ext2 /sbin/mkfs.ext4dev /sbin/mkfs.ntfs<br>/sbin/mkfs.bfs /sbin/mkfs.ext3 /sbin/mkfs.minix /sbin/mkfs.vfat /sbin/mkfs.bfs /sbin/mkfs.ext3 /sbin/mkfs.minix<br>/sbin/mkfs.cramfs /sbin/mkfs.ext4 /sbin/mkfs.msdos  $/sbin/mkfs.cramfs /sbin/mkfs,ext4$ 

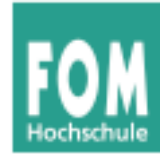

# **Formatieren (2)**

```
root@dissdevel:/# mkfs -t ext3 /dev/sda8
mke2fs 1.41.12 (17-May-2010)
Dateisystem-Label=
OS-Typ: Linux
Blockgröße=1024 (log=0)
Fragmentgröße=1024 (log=0)
Stride=0 Blöcke, Stripebreite=0 Blöcke
2560 Inodes, 10240 Blöcke
512 Blöcke (5.00%) reserviert für den Superuser
Erster Datenblock=1
Maximale Dateisystem-Blöcke=10485760
2 Blockgruppen
8192 Blöcke pro Gruppe, 8192 Fragmente pro Gruppe
1280 Inodes pro Gruppe
Superblock-Sicherungskopien gespeichert in den Blöcken: 
   8193
Schreibe Inode-Tabellen: erledigt
```
Erstelle Journal (1024 Blöcke): erledigt Schreibe Superblöcke und Dateisystem-Accountinginformationen: erledigt

Das Dateisystem wird automatisch nach jeweils 30 Einhäng-Vorgängen bzw. alle 180 Tage überprüft, je nachdem, was zuerst eintritt. Dies kann durch tune2fs -c oder -i geändert werden.

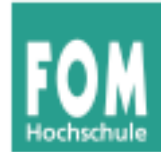

- Auch **Swap-Partition** (Bereich, der für das Auslagern von Speicherseiten verwendet wird; → **Paging**) muss formatiert werden
- Tool heißt mkswap:

root@dissdevel:/# **mkswap /dev/sda5** Setting up swapspace version  $1$ , size = 475132 KiB no label, UUID=5c43f2b7-8801-4fde-94a2-f154ffbabb42

• Swap-Bereich darf auch Datei sein  $\rightarrow$  hilfreich, wenn keine Swap-Partition angelegt werden kann

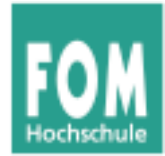

- Linux bindet beim Systemstart nicht automatisch alle Dateisysteme (meist: Partitionen) ein, sondern tut dies nur für eine Auswahl, die durch Einträge in einer Konfigurationsdatei festgelegt wird. Ausnahme: Root-Dateisystem /, ohne das kein Systemstart möglich ist.
- Den Einbindevorgang nennt Linux (wie alle Unix-Systeme) **mounten**, die umgekehrte Operation, bei der das System nicht länger auf einen Datenträger zugreift, heißt **unmounten**.
- Die dafür zuständigen Kommandos heißen mount und umount (nicht u**n**mount!)
- Automatisches Mounten über Einträge in /etc/fstab

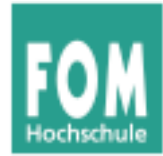

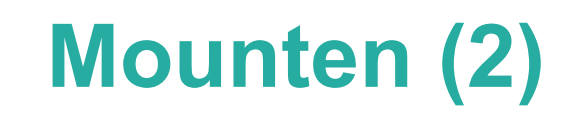

- Das Mounten stellt eine Verknüpfung zwischen einem Datenträger und einem Verzeichnis her, unter dem dann die Inhalte des Datenträgers erreichbar sind
- Diese Verzeichnisse (**Mount-Points**) sind das Gegenstück zu Windows-Laufwerksbuchstaben
- Linux- (Unix-) Ansatz ist flexibler

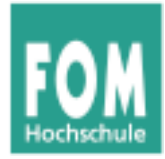

**Mounten (3)**

# Datenträger unter Windows und Linux

#### Linux-Partition: nicht sichtbar

#### C: [Win]

C:\Windows C:\Windows\System C:\Users C:\Users\Esser C:\Users\Esser\Documents

D: [Restore] D:\Restore.Tmp

E: [OfficeDVD] E:\Files

#### [Root-Dateisystem /dev/sda6 auf /] /home  $\ln$ sr

/etc /var

...

#### [/dev/sda1 auf /mnt/win1]

/mnt/win1/Windows /mnt/win1/Windows/System /mnt/win1/Users /mnt/win1/Users/Esser /mnt/win1/Users/Esser/Documents

[/dev/sda2 auf /mnt/win2] /mnt/win2/Restore.Tmp

[Office-DVD auf /media/OfficeDVD] /media/OfficeDVD/Files

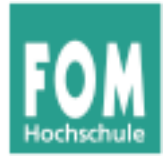

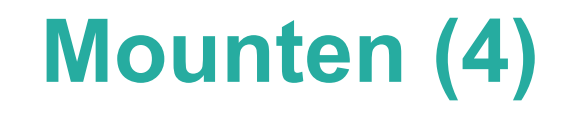

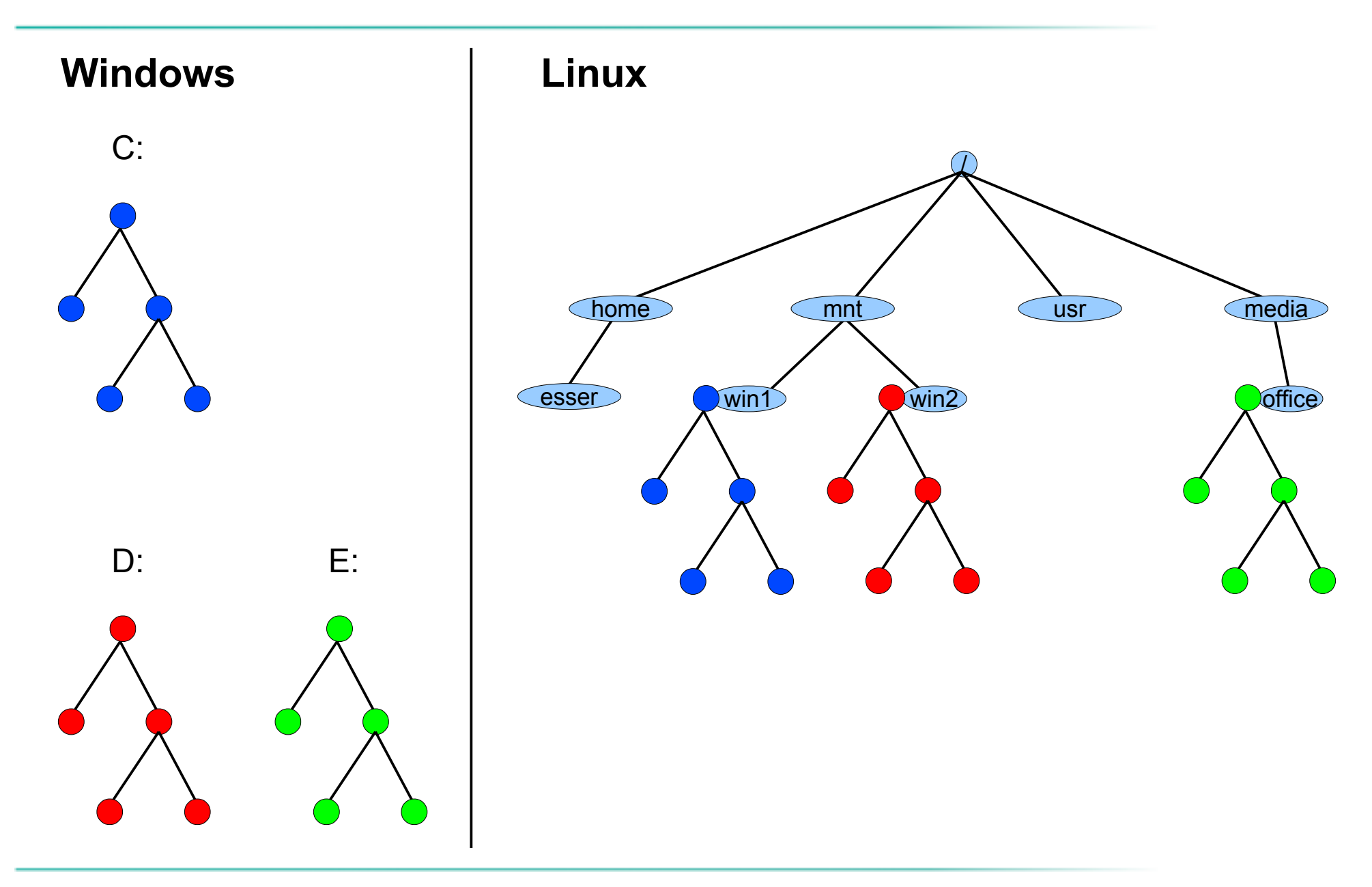

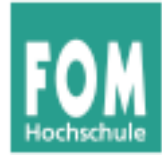

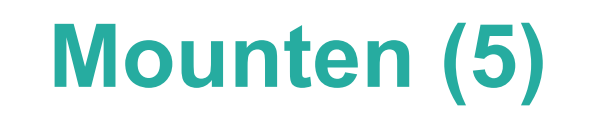

- Was braucht man fürs Mounten?
	- Gerätedatei des Datenträgers (Partition o. ä.)
	- Mount-Point (Verzeichnis, muss schon existieren)
	- evtl. Typ des Dateisystems
	- evtl. Optionen fürs Mounten

mount

-t *TYP* -o *OPTIONS*

/dev/*PARTITION* /*MOUNTPOINT*

mount -t ext3 -o ro /dev/sda7 /mnt

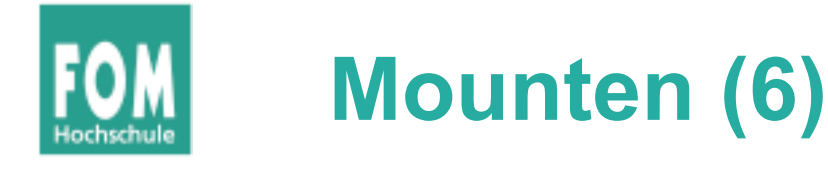

- Dateisystemtyp (-t *TYP*)
	- $ext{4: } 4^{\text{th}}$  extended filesystem (Linux, aktuell)
	- ext3:  $3<sup>rd</sup>$  extended filesystem (Linux, älter)
	- $\bullet$  ext2:  $2^{nd}$  extended filesystem (Linux, veraltet)
	- reiserfs: Reiser-Dateisystem (Linux, älter)
	- ntfs: New Technology Filesystem (Windows)
	- vfat: Virtual File Allocation Table (DOS, Windows)
	- iso9660: CD-/DVD-Dateisystem
	- udf: DVD-Dateisystem (z. B. Video-DVD)

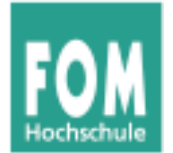

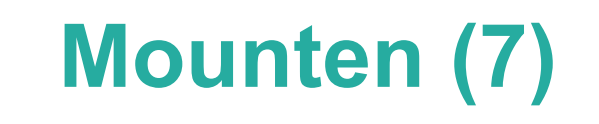

# • Dateisystemtyp (-t *TYP*)

• Liste tatsächlich noch länger; Auszug aus Manpage:

-t, --types vfstype

The argument following the  $-t$  is used to indicate the filesystem type. The filesystem types which are currently supported include: adfs, affs, autofs, cifs, coda, coherent, cramfs, debugfs, devpts, efs, ext, ext2, ext3, ext4, hfs, hfsplus, hpfs, iso9660, jfs, minix, msdos, ncpfs, nfs, nfs4, ntfs, proc, qnx4, ramfs, reiserfs, romfs, squashfs, smbfs, sysv, tmpfs, ubifs, udf, ufs, umsdos, usbfs, vfat, xenix, xfs, xiafs.

• Welche Dateisysteme unterstützt der Kernel (im Moment)?

root@dissdevel:~# **grep -v nodev /proc/filesystems**  ext3 fuseblk udf iso9660 ntfs vfat

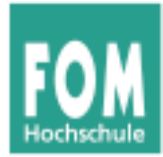

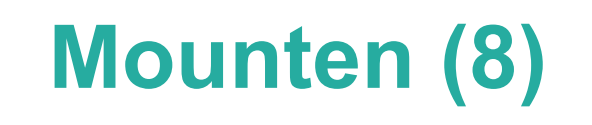

- Mount-Optionen (-o *OPTIONEN*); Auswahl:
	- ro: read-only (nur lesen)
	- rw: read-write (lesen und schreiben; Standard)
	- async, sync: alle Zugriffe asynchron bzw. synchron (sofort schreiben, kein Puffer) ausführen
	- noatime: Zugriffe auf Dateien nicht in Metadaten speichern (u. a. für Flash-Datenträger sinnvoll)
	- nodiratime: wie noatime, für Verzeichnisse
	- noexec: Programme sind nicht ausführbar
	- remount: bereits gemountetes FS nochmal mounten
	- 100p: Dateisystem-Image mounten

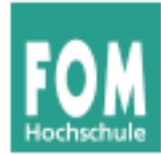

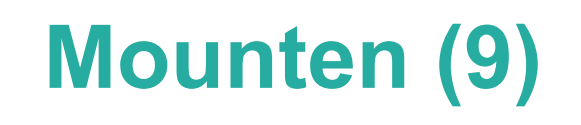

• Swap-Partitionen werden nicht gemountet, sondern aktiviert (swapon) oder deaktiviert (swapoff)

```
root@dissdevel:/# swapon -v /dev/sda5
swapon on /dev/sda5
swapon: /dev/sda5: found swap signature: version 1, page-size 4, 
         same byte order
swapon: /dev/sda5: pagesize=4096, swapsize=486539264, 
         devsize=486539264
```

```
root@dissdevel:/# swapoff -v /dev/sda5
swapoff on /dev/sda5
```
- (ohne Option -v keine Ausgabe)
- Swap darf auch eine Datei sein

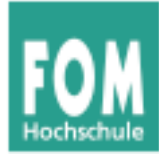

• Übersicht über aktive Swap-Bereiche

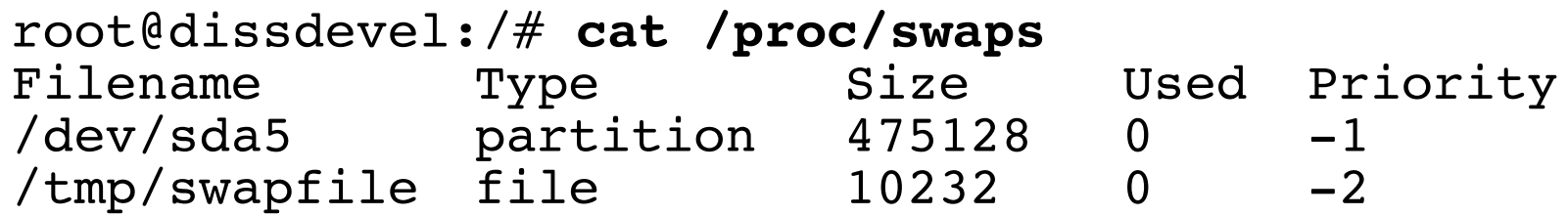

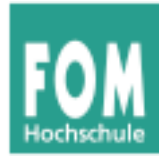

- Dateisystem wieder aushängen (unmounten)
	- Kommando umount
	- Argument: Wahlweise Name der Gerätedatei (/dev/...) oder Mount-Point
	- Beispiele:

umount /dev/sda6 (Gerätedatei) umount /mnt/win1 (Mount-Point)

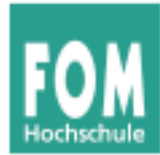

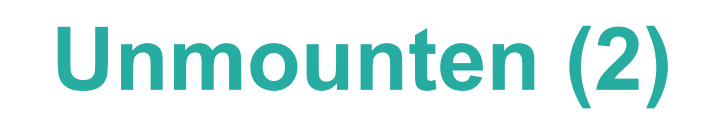

• Kommando umount schlägt manchmal fehl:

```
root@dissdevel:/mnt/tmp# pwd
/mnt/tmp
root@dissdevel:/mnt/tmp# umount /mnt
umount: /mnt: device is busy.
         (In some cases useful info about processes that use
         the device is found by lsof(8) or fuser(1))
root@dissdevel:/mnt/tmp# cd /
root@dissdevel:/# umount /mnt/
root@dissdevel:/# _
```
- Es darf keine Datei im FS geöffnet sein
- Es darf keine Shell (oder ein anderes Programm) das aktuelle Arbeitsverzeichnis in diesem FS haben

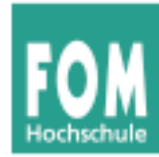

- Konfigurationsdatei /etc/fstab (**f**ile**s**ystem **tab**le) legt fest, welche FS beim Systemstart eingebunden werden
	- Aufbau einer Zeile der Datei:

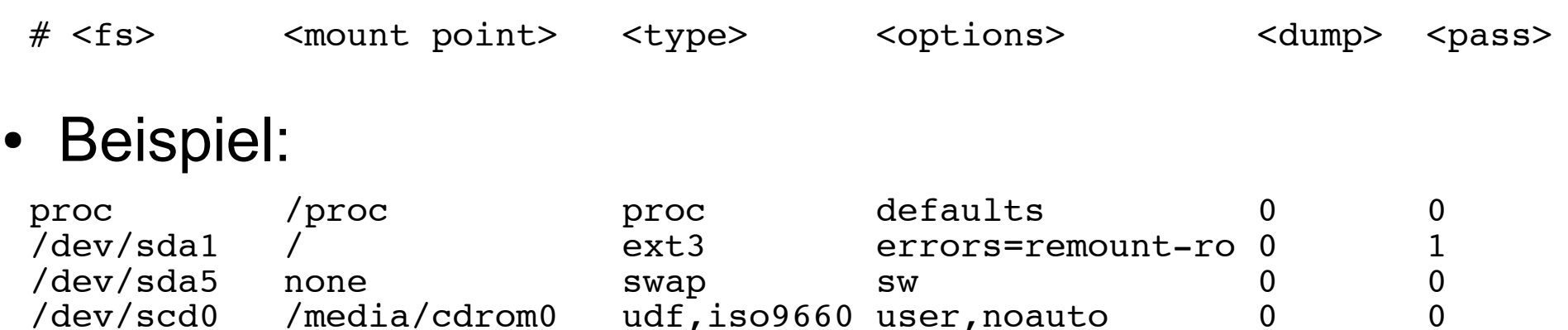

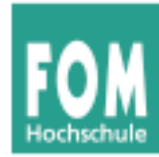

- Einige Einträge haben im Optionenfeld die Option noauto
- Solche Einträge werden nicht automatisch gemountet, können aber einfacher von Hand gemountet werden

root@server:~# **grep scd0 /etc/fstab** /media/cdrom udf,iso9660 user,noauto 0 0

root@server:~# **mount /media/cdrom**

• Zusatzoption user bedeutet: Mounten auch ohne Root-Rechte möglich

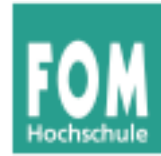

- Neben /etc/fstab gibt es noch eine Datei /etc/mtab (**mount table**)
- Diese enthält Informationen über gemountete Dateisysteme und wird automatisch (vom System) erstellt und aktualisiert

```
root@dissdevel:/# cat /etc/mtab
/dev/sda1 / ext3 rw,errors=remount-ro 0 0
tmpfs /lib/init/rw tmpfs rw,nosuid,mode=0755 0 0
proc /proc proc rw,noexec,nosuid,nodev 0 0
sysfs /sys sysfs rw,noexec,nosuid,nodev 0 0
udev /dev tmpfs rw,mode=0755 0 0
tmpfs /dev/shm tmpfs rw,nosuid,nodev 0 0
devpts /dev/pts devpts rw,noexec,nosuid,gid=5,mode=620 0 0
fusectl /sys/fs/fuse/connections fusectl rw 0 0
Daten /media/sf Daten vboxsf gid=1001,rw 0 0
```
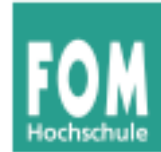

- Dateisysteme werden i. d. R. beim Systemstart auf Konsistenz überprüft (filesystem check)
- Auf Wunsch auch manuelle Überprüfung möglich
- Dateisystem darf dabei nicht gemountet sein
- Generisches Tool: fsck (**f**ile**s**ystem **c**hec**k**)

```
root@dissdevel:/# fsck /dev/sda1
fsck from util-linux-ng 2.17.2
e2fsck 1.41.12 (17-May-2010)
/dev/sda1 ist eingehängt.
```
WARNUNG!!! Die Benutzung von e2fsck auf einem eingehängten Dateisystem führt zu SCHWERWIEGENDEN SCHÄDEN im Dateisystem.

```
Wirklich fortfahren (j/n)?
```
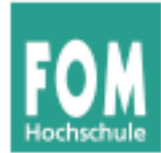

# **Filesystem Check (2)**

• Automatische Überprüfung beim Systemstart:

Activating swap...done. Checking root file system...fsck from util-linux-ng 2.17.2  $\sqrt{2}$  dev/sda<sub>1</sub> contains a file system with errors, check forced.  $\sqrt{2}$ dev/sda $\overline{1}$ : 187822/623392 files (0.8% non-contiguous), 1128272/2491392 blocks done . oading kernel modules...done. cleaning up ifupdown.... setting up networking.... Activating lym and md swap...done. Checking file systems...fsck from util-linux-ng 2.17.2 done . Mounting local filesystems...done.

• Welche Dateisysteme überprüft werden, legt letzte Spalte in /etc/fstab fest: 1 = prüfen

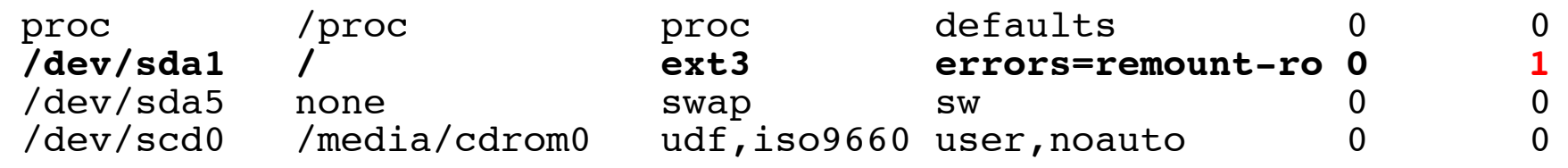
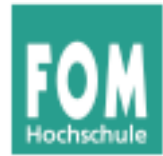

- Statt fsck besser direkt das für das Dateisystem passende Tool (fsck.*TYP*) aufrufen  $\rightarrow$  dann sind auch individuelle Optionen möglich
- Beispiel fsck.ext3, Optionen:
	- $\bullet$  -f : force, auch als "clean" erkanntes FS prüfen
	- -p : versuche, Fehler automatisch zu beheben
	- -y : alle Fragen, die fsck.ext3 stellt, automatisch mit "y" (yes) beantworten
	- -c : Programm badblocks aufrufen (findet defekte Blöcke und trägt diese in Bad Blocks List ein)

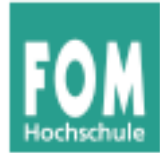

## **Filesystem Check (4)**

## • Beispiel fsck auf Ext3-Dateisystem

root@dissdevel:/# **fsck /dev/sda8** fsck from util-linux-ng 2.17.2 e2fsck 1.41.12 (17-May-2010) /dev/sda8: sauber, 11/65536 Dateien, 12644/262144 Blöcke

#### (jetzt mit -f erzwingen)

```
root@dissdevel:/# fsck -f /dev/sda8
fsck from util-linux-ng 2.17.2
e2fsck 1.41.12 (17-May-2010)
Durchgang 1: Prüfe Inodes, Blocks, und Größen
Durchgang 2: Prüfe Verzeichnis Struktur
Durchgang 3: Prüfe Verzeichnis Verknüpfungen
Durchgang 4: Überprüfe die Referenzzähler
Durchgang 5: Überprüfe Gruppe Zusammenfassung
/dev/sda8: 11/65536 Dateien (0.0% nicht zusammenhängend), 12644/262144 
Blöcke
```
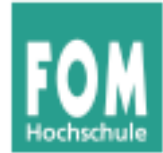

## **Filesystem Check (5)**

• Beispiel fsck.ext3 – mit Fehlern

root@dissdevel:/home/esser# **fsck.ext3 -f /dev/sda8** e2fsck 1.41.12 (17-May-2010) Durchgang 1: Prüfe Inodes, Blocks, und Größen Durchgang 2: Prüfe Verzeichnis Struktur Eintrag »..« in ??? (41972) hat gelöscht/unbenutzt Inode 19152. Bereinige<j>? **j**a Eintrag »..« in ??? (42004) hat gelöscht/unbenutzt Inode 19167. Bereinige<j>? **j**a Eintrag »..« in ??? (42006) hat gelöscht/unbenutzt Inode 19167. Bereinige<j>? **j**a Durchgang 3: Prüfe Verzeichnis Verknüpfungen Durchgang 4: Überprüfe die Referenzzähler Durchgang 5: Überprüfe Gruppe Zusammenfassung

```
Die Anzahl freier Inodes ist falsch (59759, gezählt=58271).
Repariere<j>? ja
```
/dev/sda8: \*\*\*\*\* DATEISYSTEM WURDE VERÄNDERT \*\*\*\*\* /dev/sda8: 7265/65536 Dateien (0.0% nicht zusammenhängend), 44392/262144 Blöcke

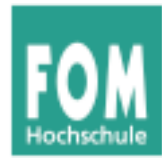

- Die FS-spezifischen mkfs- und fsck-Tools sind meist noch unter anderen (kürzeren) Namen erreichbar:
	- $\bullet$  mkfs.ext3 = mke2fs fsck.ext3 = e2fsck  $\bullet$  mkfs.ext4 = mke2fs fsck.ext4 = e2fsck  $\bullet$  mkfs.vfat = mkdosfs fsck.vfat = dosfsck  $\bullet$  mkfs.msdos = mkdosfs fsck.msdos = dosfsck
- Aber: dann bei mk\*fs aufpassen, welches das Standard-FS ist (mke2fs: Ext2, also nicht sinnvoll...)
- mkfs ohne  $-t$ : auch  $Ext2$
- vfat und msdos sind identische FS

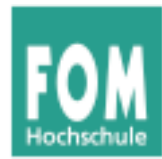

- Speicherplatz-Verbrauch
	- df (disk free) zeigt freien Platz auf einem Datenträger (oder auf allen) an
	- du (disk usage) zeigt verwendeten Platz in einem Verzeichnis an
	- für beide Tools: mit Optionen die Ausgabe anpassen

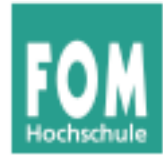

## **FS-Informationen, du/df (2)**

#### ● df

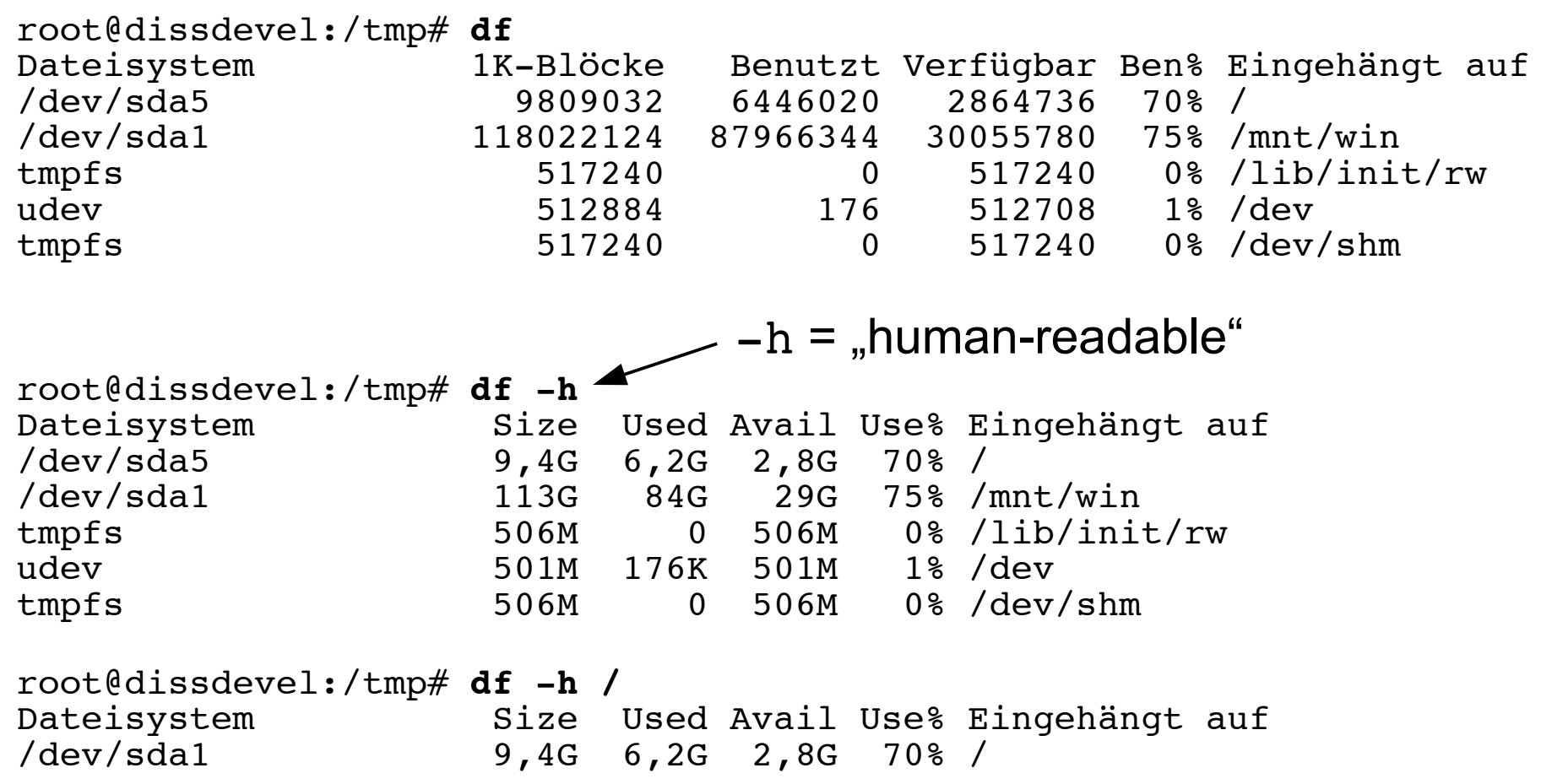

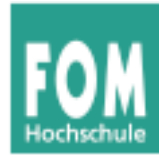

## **FS-Informationen, du/df (3)**

#### ● du

```
esser@dissdevel:~/Daten/FOM$ du
80 ./Briefe
7300 ./BS-Alt
60324 ./BS-Praxis
20184 ./BS-Theorie/Klausur
20 ./BS-Theorie/Uebung02-Loesungen/aufgabe-b
20 ./BS-Theorie/Uebung02-Loesungen/aufgabe-c
20 ./BS-Theorie/Uebung02-Loesungen/aufgabe-d
88 ./BS-Theorie/Uebung02-Loesungen<br>45492 ./BS-Theorie
        45492 ./BS-Theorie
440 ./IT-Infrastruktur
4780 ./Material und Downloads/FOM_IT-Infrastruktur_(REP)_510-r.15_sw<br>31920 ./Material und Downloads
31920 ./Material und Downloads<br>2648 ./Seminar/bearbeitet
        2648 ./Seminar/bearbeitet
4196 ./Seminar
149812 .
esser@dissdevel:~/Daten/FOM$ du -s
149812 .
esser@dissdevel:~/Daten/FOM$ du -sm
147 .
                                                     -s = summary,
                                                     -m = megabytes
```
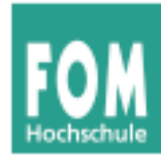

**FS-Informationen, du/df (4)**

 $\cdot$  du -s  $*$  | sort -n

esser@dissdevel:~/Daten\$ **ls -d \*** Anstel Buecher Erlangen FOM FU-Hagen Heise HM LNM privat Promotion esser@dissdevel:~/Daten\$ **du -sm \* | sort -n** 1 privat<br>3 Heise **Heise** 6 Anstel 6 Buecher 9 Erlangen 15 HM 60 FU-Hagen  $sort -n = numerisch sortieren$ 

- 61 LNM
- 147 FOM
- 1715 Promotion

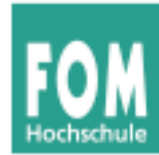

- Arbeiten am Dateisystem (für Fortgeschrittene)
- Tools für die Familie der Ext-Dateisysteme (Ext2, Ext3, Ext4)
	- debugfs: Eingriffe in die "Interna" des **Dateisystems**
	- dumpe2fs: Ausgabe aller wichtigen Metadaten des **Dateisystems**
	- tune2fs: "Tuning" für Ext-Dateisysteme, Einstellen von Optionen

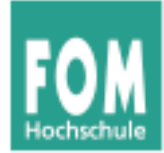

## **debugfs, dumpe2fs, tune2fs (2)**

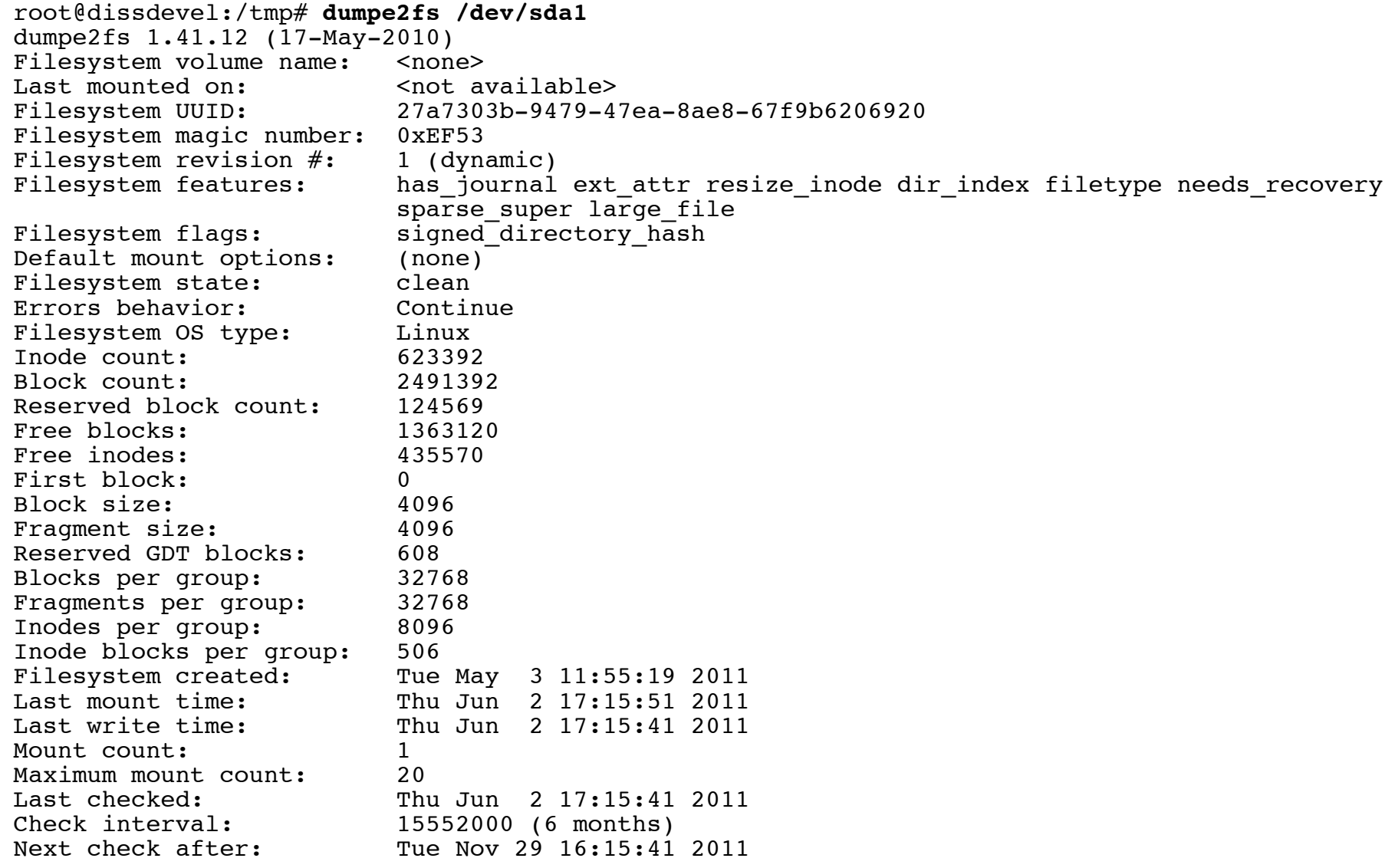

...

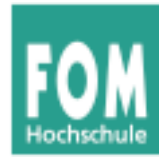

## **debugfs, dumpe2fs, tune2fs (3)**

- tune2fs
	- Einstellen, was bei FS-Fehler passiert (continue, panic, remount-ro)
	- Intervall zwischen FS-Checks ändern
	- **Journal** ergänzen oder entfernen  $(\rightarrow$  Journaling, nächste Folie)
	- **Volume-Label** ändern
	- Größe des **reservierten Bereichs** ändern
		- dieser Teil des FS kann nur von root verwendet werden
		- für normale Nutzer erscheint das FS ggf. als voll

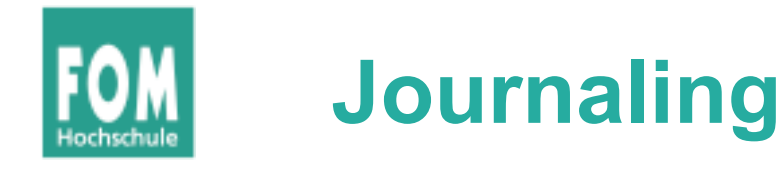

- Moderne Dateisysteme (z. B. ext3, ext4, ReiserFS, BtrFS) verwenden **Journaling**
	- Vor jeder Änderung an den **Metadaten** einer Datei wird in einen Protokollbereich (das **Journal**) die geplante Änderung geschrieben
	- Ist Änderung erfolgreich abgeschlossen, wird Eintrag aus Journal wieder gelöscht
- Beschleunigt (nach Absturz) den FS-Check:
	- nur prüfen, welche Einträge im Journal stehen diese wurden evtl. nicht erfolgreich durchgeführt
- Variante: nicht nur Metadaten, sondern auch Daten

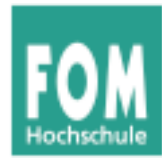

- Wichtige Konzepte in Linux-Dateisystemen:
	- I-Nodes
	- Dateien und Verzeichnisse
	- Datenblöcke

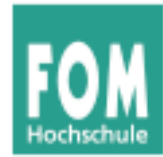

- I-Nodes:
	- Wenn eine neue Datei angelegt wird, sucht Linux zunächst einen freien **I-Node** (Index Node) – das ist ein Verwaltungseintrag auf der Partition
	- I-Node enthält Metadaten:
		- Dateigröße, Liste der verwendeten Blöcke
		- Besitzer und Standard-Gruppe
		- Zugriffsrechte, Timestamps ()
		- **nicht im I-Node: Dateiname und/oder Pfad (!)**
	- Danach zu I-Node Eintrag in Verzeichnis anlegen

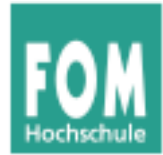

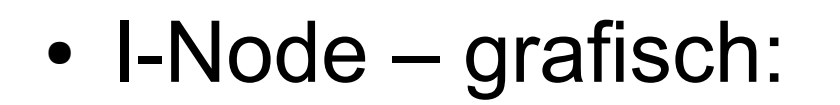

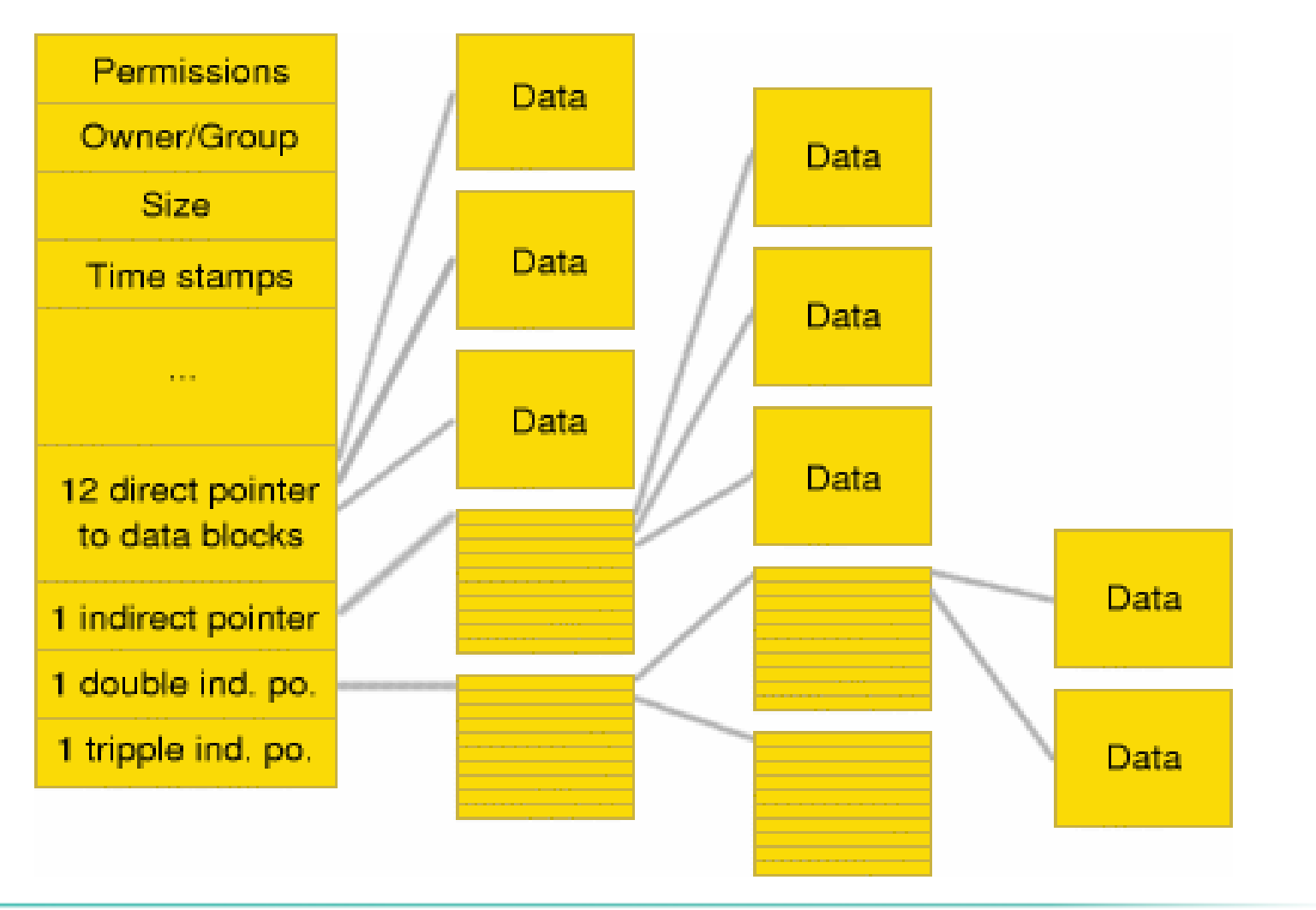

 $\mathbf \Theta$ ⊃ elle: http://<br>c 고 e.lin wiki.o r g / wiki/  $\Xi$  : ا د  $\times$ .<br>تا  $\overline{\Phi}$  $\mathsf{L}$  $\mathsf{L}$ ហ  $\blacktriangleright$ stem- $\triangleleft$  $\bf \sigma$ minis m<br>Ta tio  $\mathsf{\Xi}$  $\frac{1}{1}$  $\bm{\mathsf{\Omega}}$ ateis  $\blacktriangleright$ ste $\mathsf E$ e

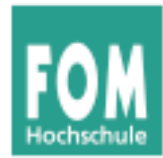

## **Grundlagen von Unix-FS (4)**

- Dateien
	- Eine Datei besteht "klassisch" aus
		- den eigentlichen Nutzdaten, die in Datenblöcken gespeichert sind,
		- einem Dateinamen (mit Pfadangabe)
		- Metadaten (Besitzer, Zugriffsrechte, Größe etc.)
	- Aus Linux-Sicht ist eine Datei zunächst die Sammlung der Datenblöcke + der I-Node (mit Metadaten und Blockliste)
	- Durch Eintragen in ein Verzeichnis (also Zuordnung: Dateiname  $\rightarrow$  I-Node) wird die Datei im Dateisystem sichtbar

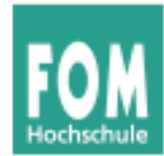

- Verzeichnisse
	- ... sind in Linux-Dateisystemen spezielle Dateien, welche nur Zuordnungen Name  $\rightarrow$  I-Node enthalten
	- entspricht der Unix-Philosophie "alles ist eine Datei"
	- Da Verzeichnis nur eine Datei ist, ist auch ein schnelles Verschieben eines kompletten Ordners mit Unterordnern schnell erledigt:

mv /home/esser/Videos /tmp/Videos

benötigt keine messbare Zeit (falls Verschieben innerhalb einer Partition!)

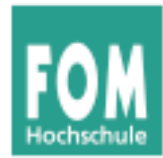

- Datenblöcke
	- Dateisystem verwaltet eine Liste freier / belegter Datenblöcke
	- Beim Löschen einer Datei werden alle verwendeten Datenblöcke als "frei" gekennzeichnet (und bald wiederverwendet)

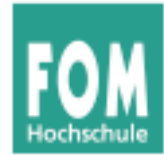

- Grundidee hinter Links: Datei unter mehreren Namen (und ggf. an verschiedenen Orten) ansprechen
	- **symbolische Links** (**soft links**): spezielle Dateien, die den Pfad (absolut oder relativ) zu einer anderen Datei speichern

 $\rightarrow$  können "broken" sein, also auf etwas zeigen, das es nicht gibt (wie im Web: broken link)

• Hard Links: Eintrag in einem Verzeichnis, der auf denselben I-Node zeigt

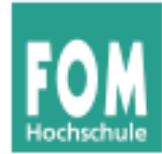

- Symbolische Links / Soft Links
	- erstellen mit  $ln -s$  (s = soft)
	- funktionieren auch Dateisystem-übergreifen (wenn anderes FS auch eingebunden ist)

```
esser@dissdevel:~$ ls -l /mnt/windows/config.sys
-rwxr-xr-x 1 root root 36 2. Jun 20:08 /mnt/windows/config.sys
esser@dissdevel:~$ ln -s /mnt/windows/config.sys config.sys
esser@dissdevel:~$ ls -l config.sys 
lrwxrwxrwx 1 esser esser 31 2. Jun 20:08 config.sys -> /mnt/windows/config.sys
esser@dissdevel:~$ ln -s /mnt/windows/BROKEN broken.txt
esser@dissdevel:~$ ls -l broken.txt
lrwxrwxrwx 1 esser esser 27 2. Jun 20:09 broken.txt -> /mnt/windows/BROKEN
esser@dissdevel:~$ cat broken.txt
cat: broken.txt: Datei oder Verzeichnis nicht gefunden
esser@dissdevel:~$ file broken.txt
broken.txt: broken symbolic link to `/mnt/windows/Windows/BROKEN'
```
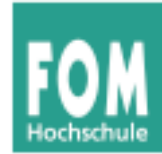

- Hard Links
	- erstellen mit 1n (ohne Option)
	- Quelle und Ziel zeigen auf gleichen I-Node  $\rightarrow$  darum nur innerhalb eines Dateisystems möglich

```
esser@dissdevel:~$ touch datei.txt
esser@dissdevel:~$ cp datei.txt kopie.txt
esser@dissdevel:~$ ln datei.txt link.txt
esser@dissdevel:~$ ls -il *.txt
12589 -rw-r--r-- 2 esser esser 0 2. Jun 20:16 datei.txt
12590 -rw-r--r-- 1 esser esser 0 2. Jun 20:16 kopie.txt
12589 -rw-r--r-- 2 esser esser 0 2. Jun 20:16 link.txt
                                                 -i : I-Nodes anzeigen
                                                                   rot: link
                                                                   count
```
esser@dissdevel:~\$ **ln /mnt/windows/config.sys config.sys** ln: Erzeuge harte Verknüpfung "config.sys" ⇒ "/mnt/windows/config.sys": Ungültiger Link über Gerätegrenzen hinweg

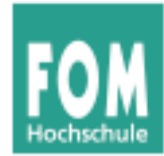

- Hard Links / Links / Löschen
	- Jeder Eintrag in einem Verzeichnis ist ein Link
	- Das Anlegen eines Hard Links bedeutet also nur: Für die Datei (für den I-Node!) existieren jetzt zwei Einträge in einem (oder mehreren) Verzeichnissen
	- Linux kennt intern keine "Lösch"-Operation, sondern nur eine "Unlink"-Operation
		- sie entfernt den ausgewählten Link, also die Zuordnung Dateiname  $\rightarrow$  I-Node
		- und zählt den Link Count um 1 runter
		- Wenn Link Count 0 erreicht wird, wird I-Node freigegeben

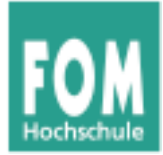

# **Zugriffsrechte**

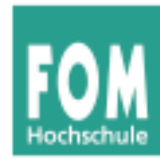

- Jede Datei
	- … gehört einem Benutzer (Besitzer, **u**ser)
	- … und zu einer Gruppe (**g**roup)
- Benutzer können Mitglieder in verschiedenen Gruppen sein
- Zugriffsrechte entscheiden, ob eine Datei gelesen (**r**ead), geschrieben (**w**rite) oder ausgeführt (e**x**ecute) werden darf

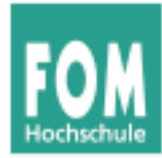

• In welchen Gruppen bin ich Mitglied?

```
$ groups
```
fom cdrom floppy audio dip video plugdev netdev powerdev scanner

• Mitgliedschaft durch Einträge in /etc/group geregelt:

```
$ grep fom /etc/group
cdrom:x:24:fom
floppy:x:25:fom
audio:x:29:fom
```

```
...
fom:x:1002:fom
```
• Gruppenmitgliedschaft bearbeiten: manuell oder (besser!) mit gpasswd

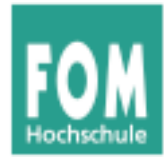

## **Gruppen (2)**

- Gruppe mit gpasswd -a *user group* (**a**dd) ergänzen:
	- # **gpasswd -a fom neugr**

Benutzer fom wird zur Gruppe neugr hinzugefügt. # **groups fom** fom cdrom floppy audio dip video plugdev netdev powerdev scanner neugr

• Entfernen einer Gruppenmitgliedschaft: gpasswd -d *user group* (**d**elete) # **gpasswd -d fom neugr** Benutzer fom wird aus der Gruppe neugr entfernt.

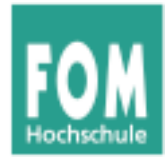

# **Gruppen (3)**

- Jeder Benutzer ist in einer Standardgruppe Mitglied. Welche ist das?
	- \$ **id**

uid=1002(fom) gid=1002(fom) Gruppen=1002(fom), 24(cdrom),25(floppy),29(audio),30(dip),...

- Zwei Standards für Standardgruppe
	- Debian-System: Jeder Benutzer hat seine eigene Standardgruppe (User: fom, Group: fom)
	- andere Systeme: Standardgruppe users für alle "normalen" Benutzer
- Im Namen der Standardgruppe handeln Sie, bis Sie mit newgrp die Gruppe ändern.

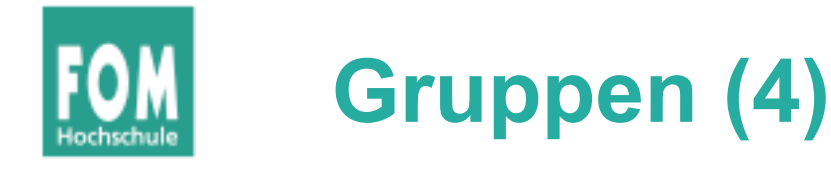

- Neue Gruppen kann der Administrator mit groupadd erzeugen, um Kooperation von Teams zu erleichtern
	- z. B. mit Dateien, die für alle Gruppenmitglieder (und nur diese) les- und schreibbar sind
- Beispielszenario folgt ...

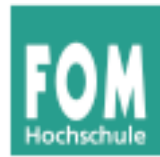

- Gruppe profs: Mitglieder prof1, prof2
- Gruppe studis: Mitglieder anna, tom, fritz und (!) prof1, prof2
- Ziele:
	- profs-Mitglieder können Daten untereinander austauschen und teilweise auch Studenten zur Verfügung stellen
	- studis-Mitglieder können Daten untereinander austauschen und auf die von Profs zur Verfügung gestellten Skripte, Aufgaben etc. zugreifen

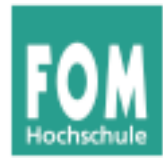

## **Beispielszenario (2)**

### • Verzeichnisstruktur

/srv/profs/ /srv/profs/intern/ ; Austausch der Profs untereinander /src/profs/intern/klausuren/ /srv/profs/public/ ; Lesezugriff für Studenten möglich /srv/profs/public/skripte/ /srv/studis/ /srv/studis/mitschriften/ /srv/studis/pruefungsprot/

- 
- 

- Gruppenzugehörigkeiten und Zugriffsrechte
	- /srv/profs/intern: gehört Gruppe profs; lesen und schreiben für profs erlaubt, kein Zugriff für studis
	- /srv/profs/public: gehört Gruppe profs; schreiben für profs erlaubt, lesen für alle (auch Nicht-Studis)
	- /srv/studis: gehört Gruppe studis; lesen und schreiben für Gruppenmitglieder erlaubt

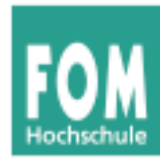

- Umsetzung: später
- Nachteil: keine vernünftige Zugriffsbeschränkung für /srv/profs/public möglich  $\rightarrow$  ACLs

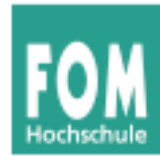

- Neben Besitzer und Gruppe gibt es noch die sonstigen Systembenutzer (**o**, others)
- ergibt 9 Zugriffsrechte; Notation bei 1s:

```
–rwxrwxrwx
Besitzer Grup- sonstige
         pe
```
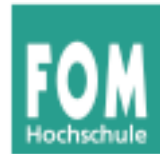

- chown (change owner) und chgrp (change group) ändern Besitzer und Gruppe einer Datei
- chmod (change mode) ändert Zugriffsrechte
- Beispiele:

chown fom /tmp/log.txt chgrp www-data /var/www/srv1 chmod o+r /tmp/log.txt chmod o-rwx,ug+rw /tmp/log.txt chmod u=rw,g=r,o= /tmp/log.txt

• Abkürzung a (all) für ogu (chmod a=rw ...)

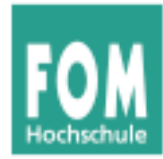

- numerische Rechte:
	- Leserecht:  $4(2^2)$
	- Schreibrecht:  $2(2^1)$
	- Ausführrecht: 1 $(2^0)$
	- $\bullet$  aufaddieren, z. B.: rw = Lesen/Schreiben: 4+2=6
- für Benutzer, Gruppe und Sonstige: **nnn**
	- z. B. **640**:
		- Benutzer: 6 = lesen + schreiben (nicht ausführen)
		- Gruppe: 4 = lesen (nicht schreiben, nicht ausführen)
		- Sonstige: 0 = nichts

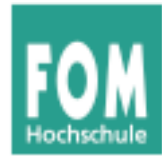

- chmod mit numerischen Rechten nutzen
	- $rw- r- - 640 (4+2+0, 4+0+0, 0+0+0)$
	- chmod  $u=rw, q=r, o=$  /tmp/log.txt chmod 640 /tmp/log.txt
- bei der numerischen Angabe kein "Geben" und "Nehmen" von Rechten möglich (wie mit chmod u+x ..., chmod o-rwx ...)

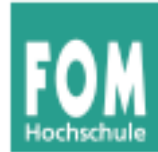

• Beim Erzeugen einer Datei werden Standardrechte gesetzt – welche das sind, bestimmt die UMASK (**u**ser file creation **mask**)

```
$ umask
0022 -$ umask a=rw
$ umask
0111
$ touch Datei; ls -l Datei
-rw-rw-rw- 1 esser users 0 2008-12-04 20:48 Datei
$ umask u=rw,g=r,o=
$ umask
0137
$ touch Test; ls -l Test
-rw-r----- 1 esser users 0 2008-12-04 20:50 Test
                 Standard: 
               Gruppe: nicht schreiben,
                 Sonstige: nicht schreiben
```
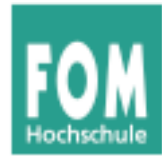

- umask wird von 666 (rw-rw-rw-: Standardwert für Dateien) bitweise abgezogen, um konkrete Dateirechte zu berechnen;
- Ausführrecht wird beim Erzeugen einer Datei nie vergeben

• Linux unterstützt diese klassischen Unix-Dateiattribute und einige zusätzliche...

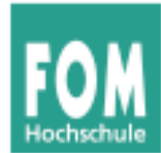

• Dateiattribute nur auf echten Unix-Dateisystemen nutzbar – auf Windows-Datenträgern nur stark eingeschränkt:

```
# mount | grep windows
/dev/sda3 on /windows/D type vfat (rw,gid=100,umask=0002)
# touch /windows/D/Testdatei
# ls -l /windows/D/Testdatei
-rwxrwxr-x 1 root users 0 2006-12-04 21:07 /windows/D/Testdatei
# chmod a-rwx /windows/D/Testdatei 
# ls -l /windows/D/Testdatei
            -1 root users 0 2006-12-04 21:07 /windows/D/Testdatei
# umount /windows/D; mount /windows/D; ls -l /windows/D/Testdatei
-r-xr-xr-x 1 root users 0 2006-12-04 21:07 /windows/D/Testdatei
```
• Windows kennt kein Ausführattribut – wohl aber ein Read-Only-Attribut

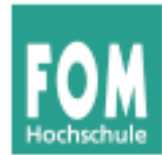

- Bedeutung der Attribute für Verzeichnisse:
	- read: Verzeichnisinhalt lesen (1s in einem Verzeichnis ausführen)
	- write: Verzeichnisinhalt ändern (z. B. neue Datei erzeugen, Datei umbenennen)
	- execute: Verzeichnis betreten, also zum aktuellen Arbeitsverzeichnis machen (cd)
	- Standardrechte, von denen die umask abgezogen wird, sind bei Verzeichnissen 777 (denn x = execute steht ja für "Verzeichnis betreten")

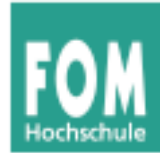

- Zurück zum Beispielszenario
	- Ersteinrichtung:

```
root# chown -R root /srv/profs /srv/studis
root# chgrp -R profs /srv/profs/intern
root# chmod ug=rwx,o= /srv/profs/intern
root# chgrp -R profs /srv/profs/public
root# chmod ug=rwx,o=rx /srv/profs/public
root# chgrp -R studis /srv/studis
root# chmod ug=rwx,o= /srv/studis
```
• neue Dateien erzeugen:

```
prof1$ newgrp profs # als "profs"-Mitglied arbeiten
prof1$ umask 0007 # Neue Dateien nicht für andere
prof1$ cd /srv/profs/intern
prof1$ touch pruefung.doc
prof1$ ls -l pruefung.doc
-rw-rw---- 1 prof1 profs ... pruefung.doc
```
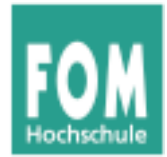

- Problem: Es gibt Dateien, die Benutzer nur "unter kontrollierten Bedingungen" ändern dürfen, z. B. die Passwortdatei /etc/shadow
	- Änderung an der Datei mit dem Tool passwd
	- Dafür sind Root-Rechte nötig
	- Normale Anwender haben keine Root-Rechte
- Zwei Lösungen
	- klassisch: SUID (siehe nächste Folie)
	- neuer: sudo (behandeln wir hier nicht)

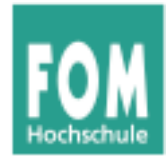

- Ausführbare Dateien (nur Binaries) können ein SUID- (Set User ID) und/oder ein SGID-Bit (Set Group ID) haben
	- SUID: Programm läuft immer mit den Rechten des Dateibesitzers, meist root
	- SGID: Programm läuft immer mit den Gruppenrechten der Dateigruppe (seltener verwendet)
	- Beispiel: passwd muss Systemdateien ändern

```
$ ls -l /usr/bin/passwd /etc/shadow
-rwsr-xr-x 1 root root ... /usr/bin/passwd
-rw-r----- 1 root shadow ... /etc/shadow
```
Betriebssysteme, WS 2015/16 Hans-Georg Eßer Folie T-78

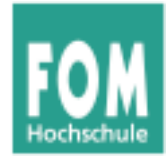

- SUID- und SGID-Bits mit chmod setzen
	- # **cp /usr/bin/passwd /tmp/mypasswd** # **chmod u-s,g+s /tmp/mypasswd** # **ls -l /usr/bin/passwd /tmp/mypasswd** -rwsr-xr-x 1 root root ... /usr/bin/passwd<br>-rwxr-sr-x 1 root shadow ... /tmp/mypasswd -rwxr-sr-x 1 root shadow ...
- s-Bits erscheinen in der 1s-Ausgabe immer an der Stelle, wo sonst das x steht
- Diese Bits sind bei Shell-Skripten wirkungslos (in einigen älteren Unix-Versionen funktionierte das auch mit Skripten)

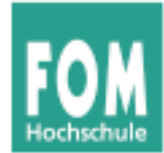

• Ext2-/Ext3-/Ext4-Extra-Flags (immutable, append-only etc.) mit chattr bearbeiten

NAME

 **chattr** - change file attributes on a Linux second extended file system

SYNOPSIS

**chattr** [ -RV ] [ -v version ] [ mode ] files...

DESCRIPTION

 **chattr** changes the file attributes on a Linux second extended file system.

The format of a symbolic mode is +-=[ASacDdIijsTtu].

 The operator `+' causes the selected attributes to be added to the existing attributes of the files; `-' causes them to be removed; and  $\leq$  causes them to be the only attributes that the files have.

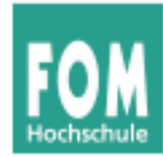

 $\bullet$  Beispiel für chattr:

```
# cd /tmp; touch logdatei
# chattr +a logdatei
# echo Hallo >> logdatei # >> = anhängen
# echo Welt >> logdatei
# cat logdatei
Hallo
We1t# echo Ueberschreiben > logdatei
bash: logdatei: Die Operation ist nicht erlaubt
```
• Attribute anzeigen mit lsattr:

```
# lsattr -l logdatei
logdatei Append Only
```
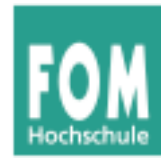

- Erweiterte Attribute speichern beliebige Name-/ Wert-Paare, u. a. ACLs
- Inode-Größe: 128 Byte
	- kein Platz für erweiterte **Attribute**
	- Vergrößerung auf 256 Byte nicht effizient
- Lösung: Separater Block für extended attributes

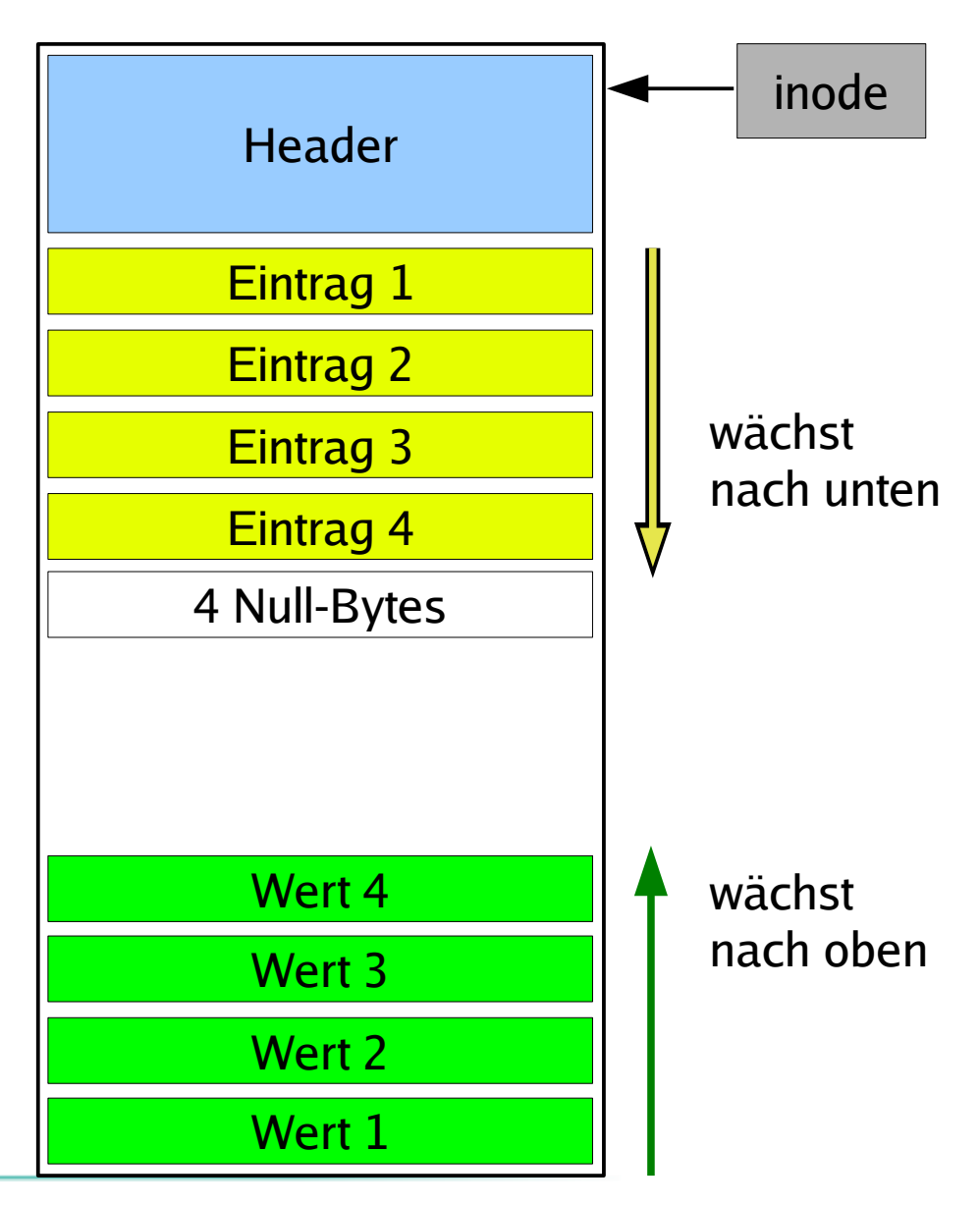

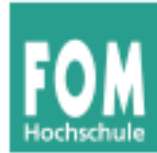

## **Erweiterte Attribute (2)**

• bearbeiten mit setfattr, getfattr, attr:

amd64:/home/esser # **setfattr -n user.foo -v betriebssysteme test.txt** amd64:/home/esser # **getfattr -d test.txt** # file: test.txt user.foo="betriebssysteme"

```
amd64:/home/esser # attr -g user.foo test.txt
Attribute "user.foo" had a 15 byte value for test.txt:
betriebssysteme
```
- Software ist auf dem Debian-System nicht  $in$  stalliert  $\rightarrow$  apt-get install attr
- Verwaltung von ACLs über das Paket ac1  $\rightarrow$  apt-get install acl
	- Tools: getfacl, setfacl

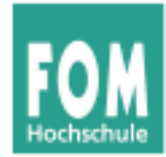

## **Nicht verwechseln:**

- Standard-Unix-Dateiattribute
	- UID, GID
	- Standardzugriffsrechte rwx für user/group/others
	- Zugriffszeiten, ...
- Extra-Flags
	- immutable, compressed, secure deletion, ...
- Extended Attributes
	- beliebige, frei definierbare Attribute (inkl. ACLs)